# **RÉALISATION DE GRAPHIQUES AVEC OPENOFFICE.ORG 2.3**

Pour construire un graphique :

On lance l'assistant graphique à l'aide du menu Insérer **> Diagramme** en ayant sélectionné au préalable une cellule vide **dans la feuille sur laquelle on veut insérer le graphique**.

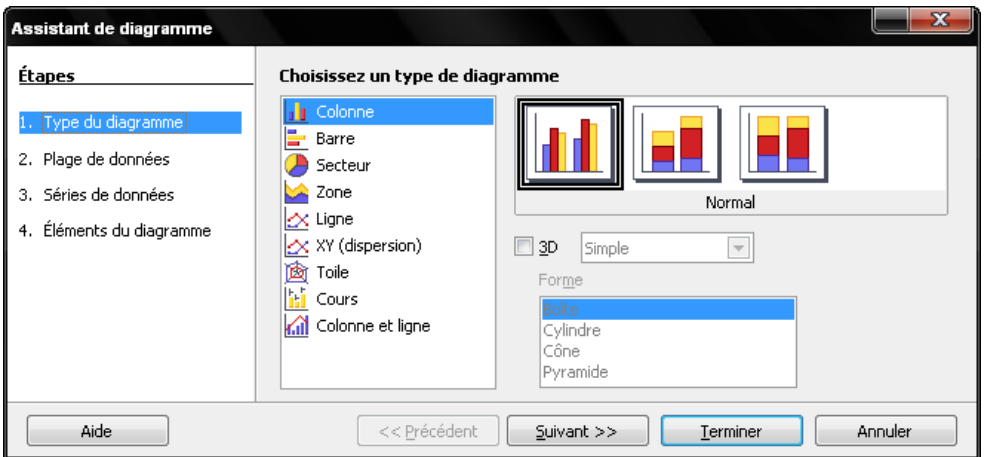

Celui-ci propose ensuite plusieurs étapes :

- ➢ Choix du type de diagramme ;
- ➢ Choix de la plage de données ( *inutile* : *il vaut mieux passer directement à Séries de données*) ;
- ➢ Choix des séries de données (on peut indiquer séparément : le nom de la série de données, la plage des valeurs à placer sur l'axe des ordonnées et la plage des catégories ou des valeurs à placer sur l'axe horizontal) ;
- ➢ Choix des éléments du graphique.

Le graphique se construit au fur et à mesure des choix ; on peut ainsi juger de leur pertinence.

Le graphique est alors créé sur la feuille dans laquelle on a lancé l'assistant graphique.

#### **TYPE DE GRAPHIQUE**

L'assistant graphique d'un tableur est conçu pour réaliser essentiellement des graphiques de type statistique. Lorsqu'un graphique de type statistique utilise « deux ou trois axes » (colonnes, ligne, zone, ...), **seul l'axe vertical sera gradué** ; l'axe des abscisses comportera autant de « graduations » que de libellés à représenter, ceux-ci étant régulièrement espacés.

Si l'on veut construire un graphique dans lequel figureront des points repérés par leurs coordonnées, le seul type de graphique utilisable est : **XY (dispersion)** dit aussi **Nuage de points**.

# **TYPE COLONNE (HISTOGRAMME)**

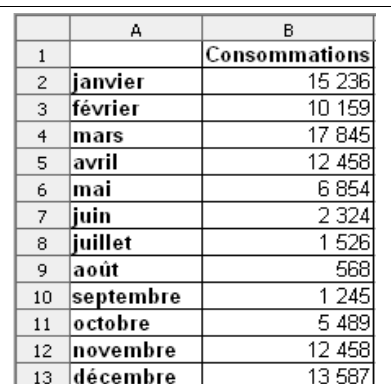

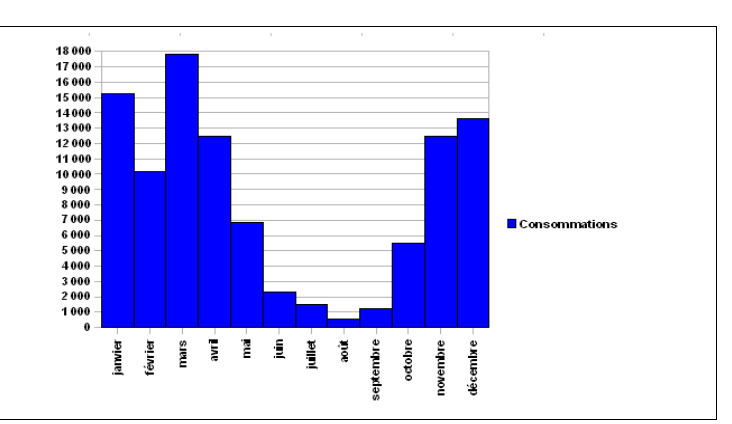

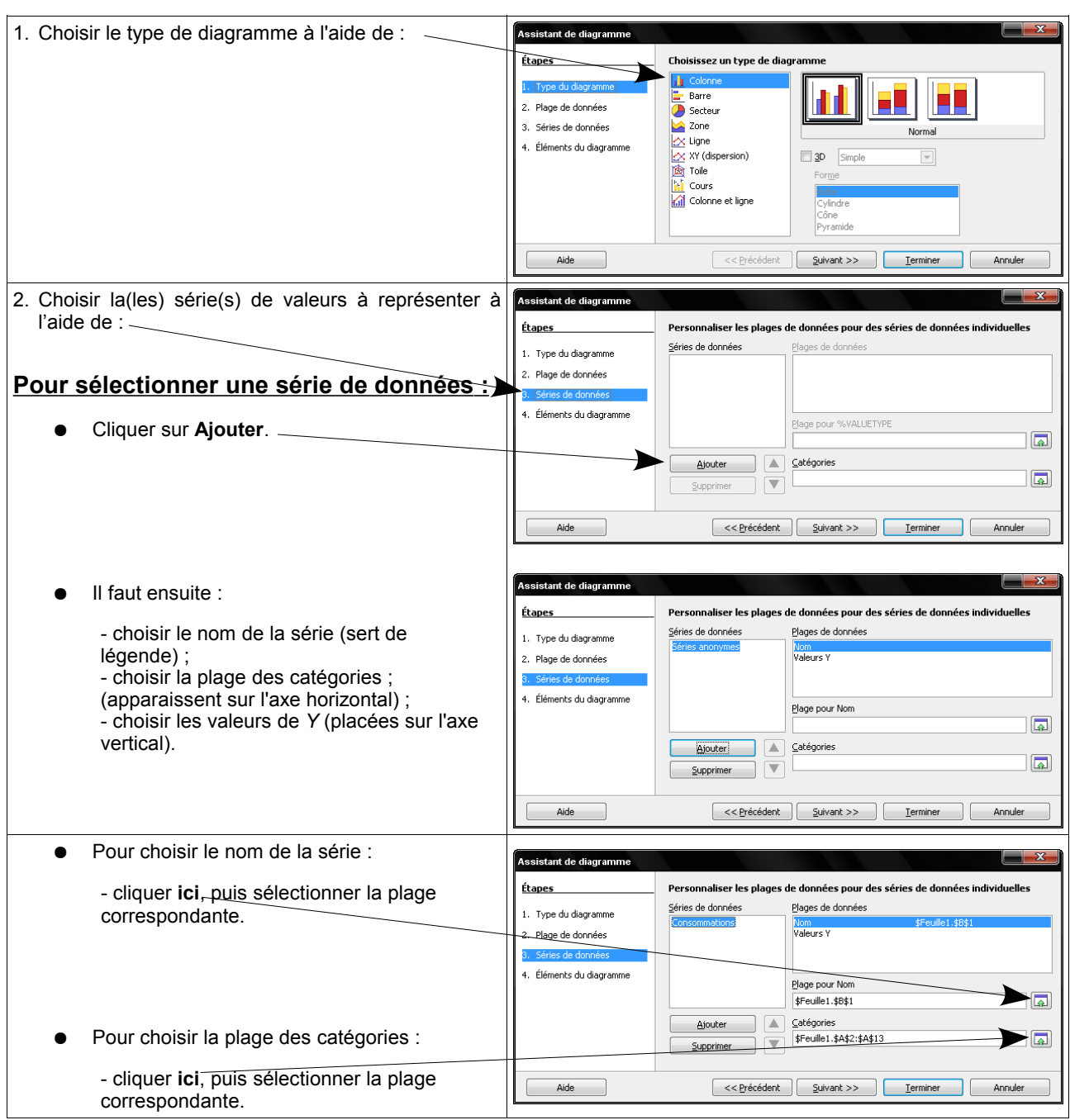

#### Réalisation de graphiques avec OpenOffice.org 2.3

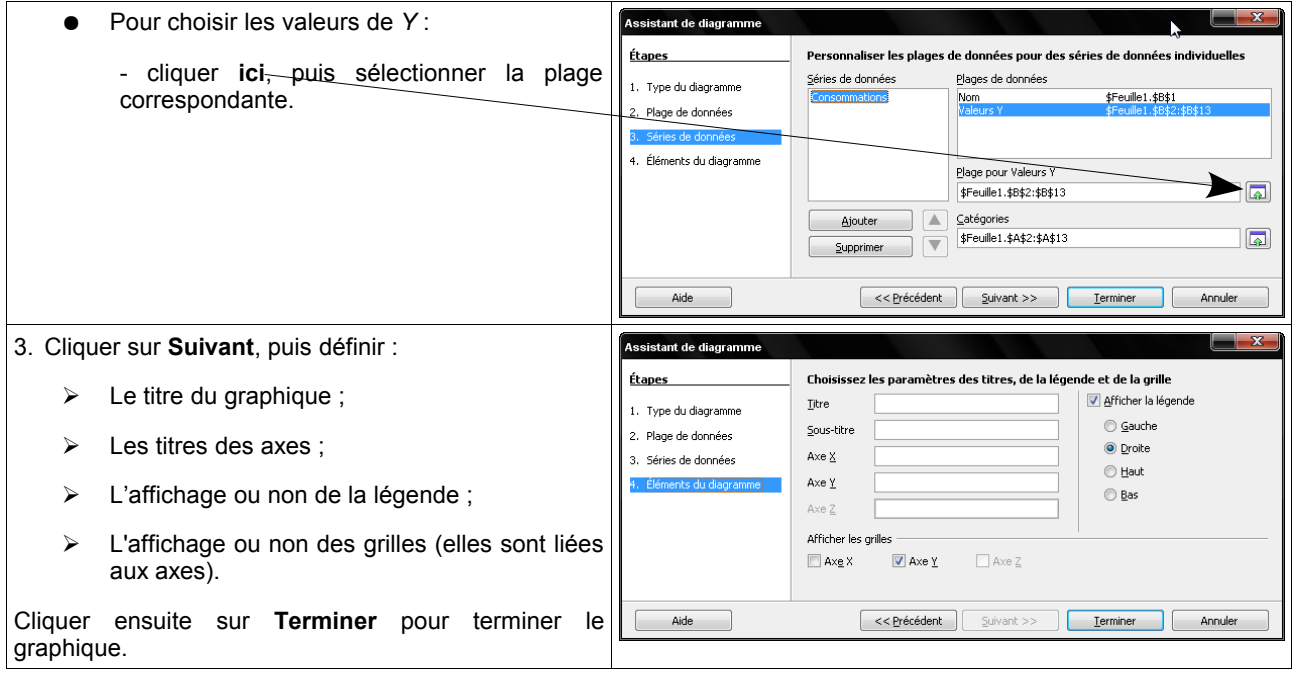

# **TYPE COURBE (OU LIGNE)**

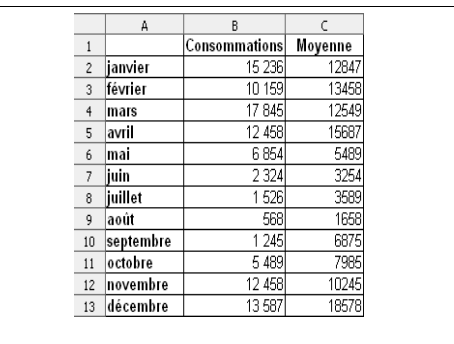

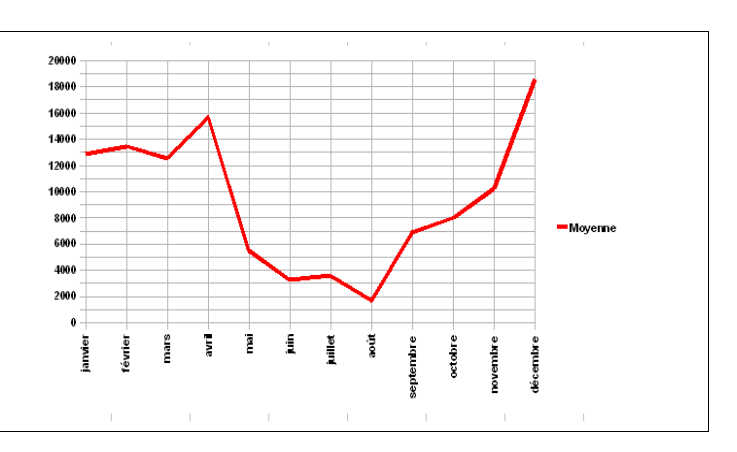

On va représenter les consommations mensuelles moyennes sur plusieurs années.

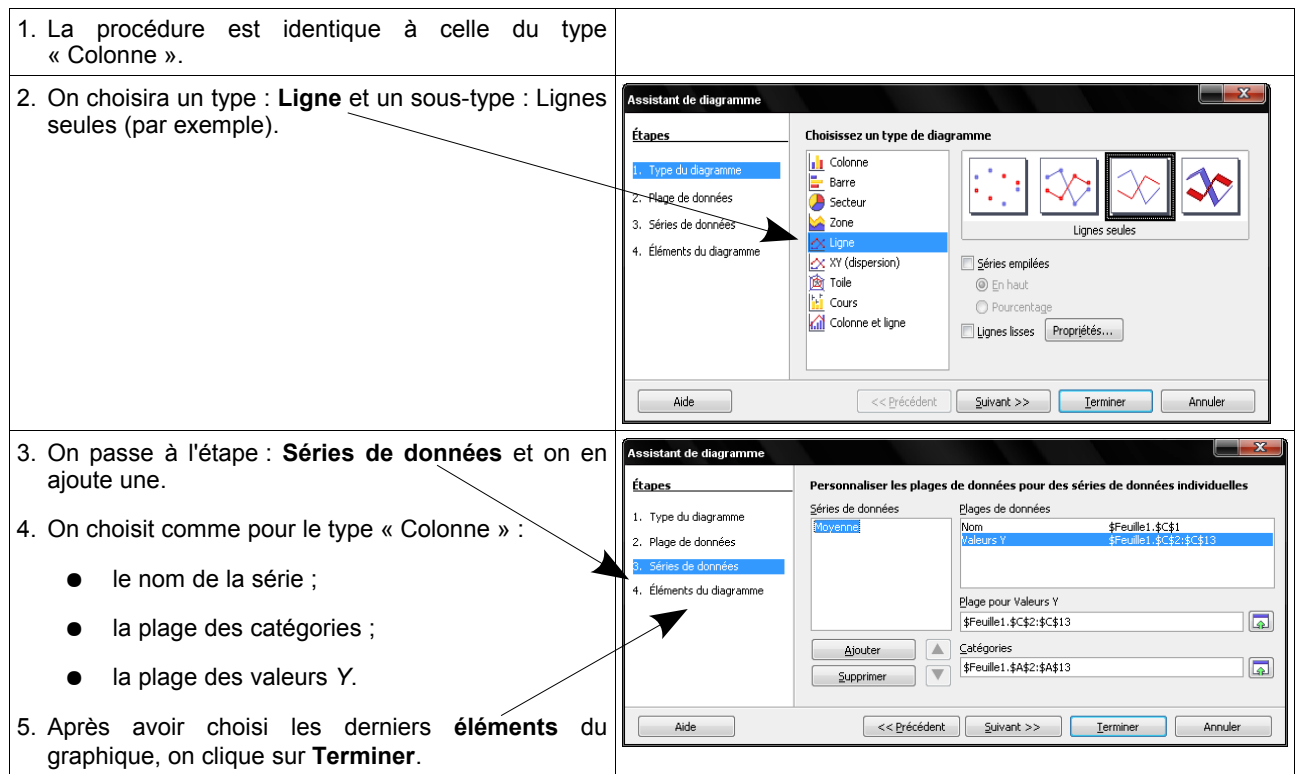

### **TYPE MIXTE**

*On veut représenter sur le même graphique les consommations mensuelles d'une année et la moyenne des consommations mensuelles sur plusieurs années*.

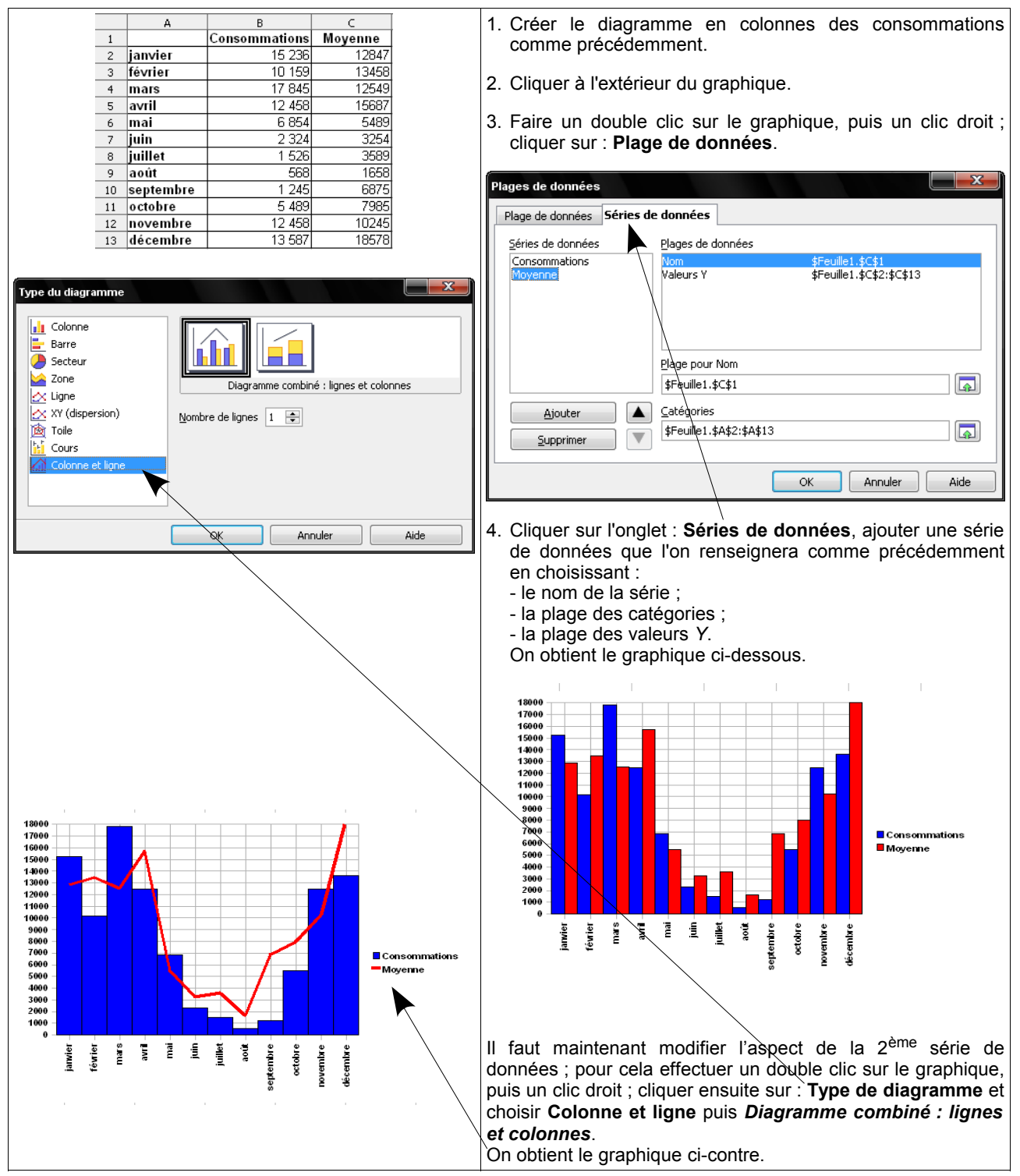

# **TYPE SECTEUR**

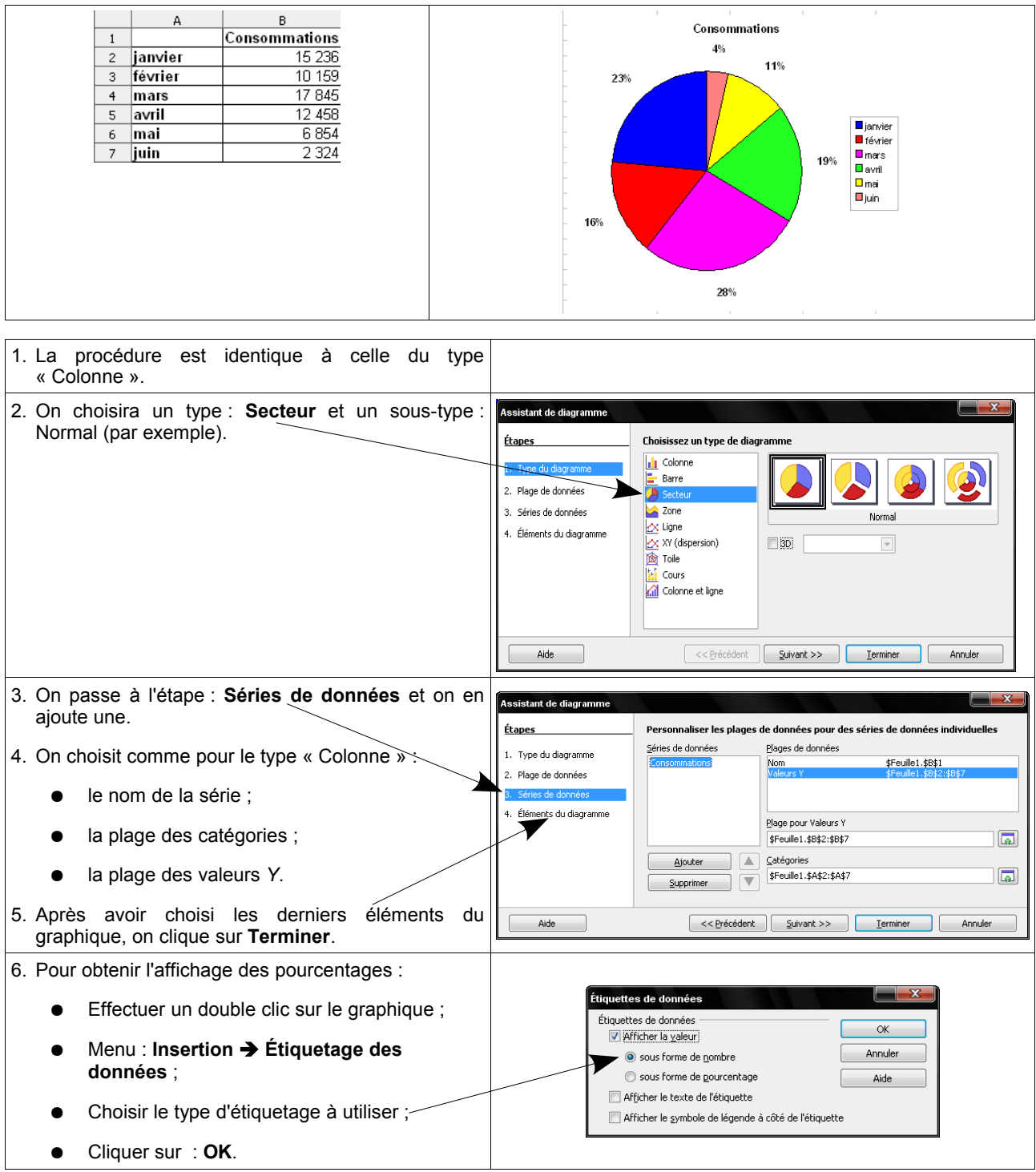

# **TYPE SURFACE**

Le tableur **OpenOffice.Org** ne permet pas d'obtenir des représentations graphiques satisfaisantes d'une surface définie par :  $z = f(x, y)$ .

### **TYPE XY (NUAGE DE POINTS)**

C'est le seul type à utiliser si l'on veut construire un graphique dans lequel figureront des points repérés par leurs coordonnées.

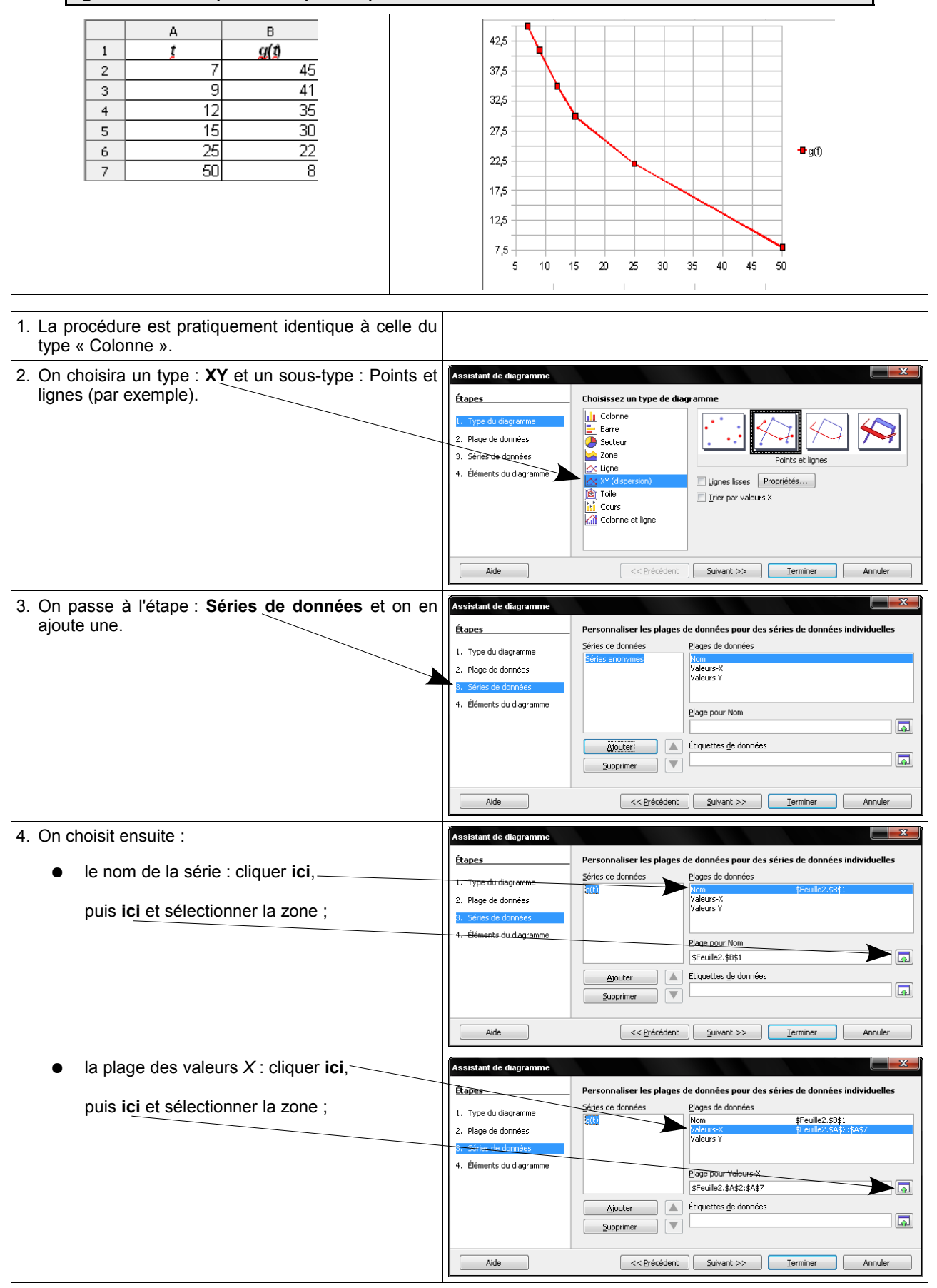

#### Réalisation de graphiques avec OpenOffice.org 2.3

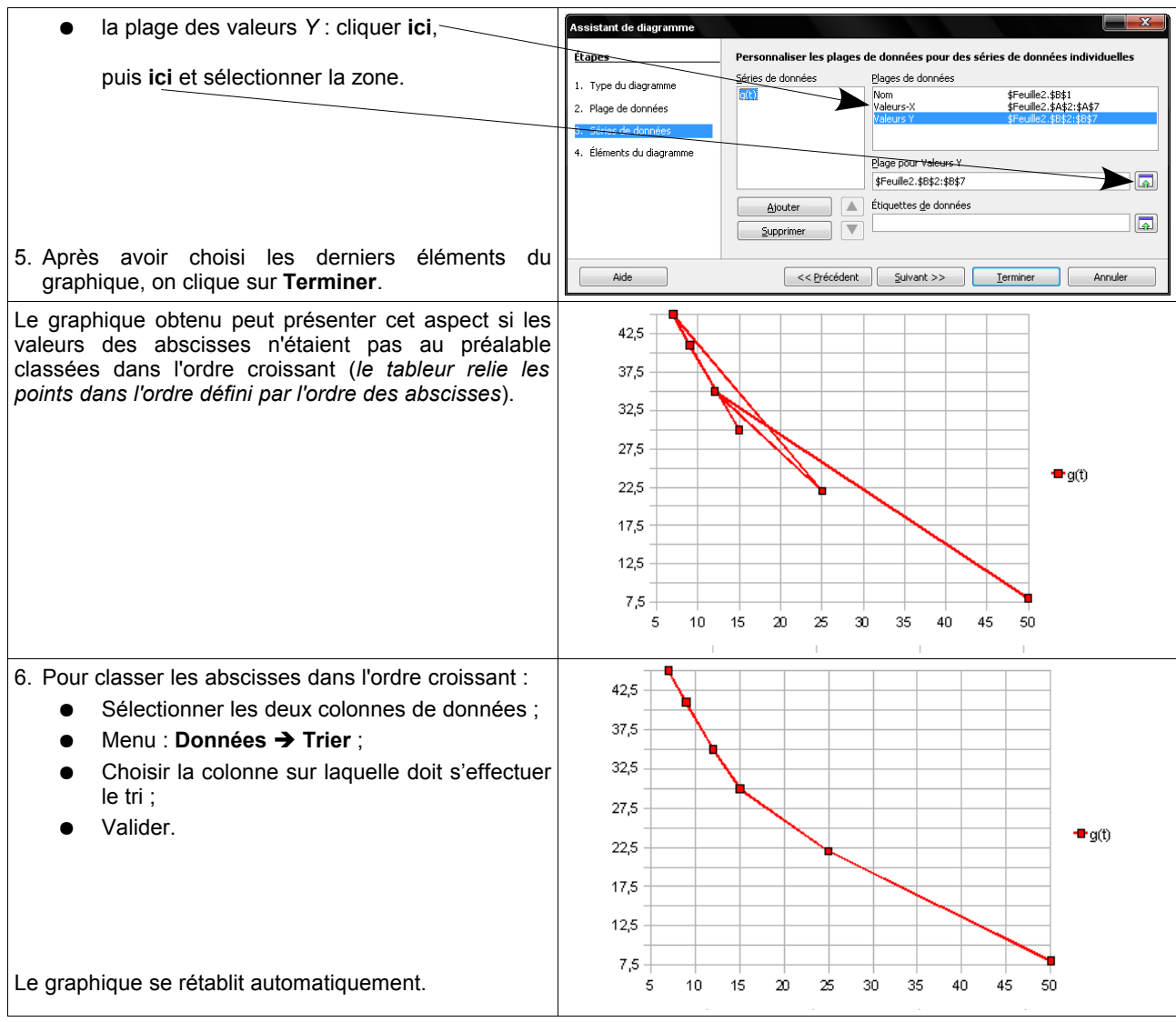

## **MODIFICATION <sup>D</sup>'UN GRAPHIQUE**

Un fois le graphique créé, il est possible de le modifier ; un graphique placé dans une feuille de calcul comporte trois états :

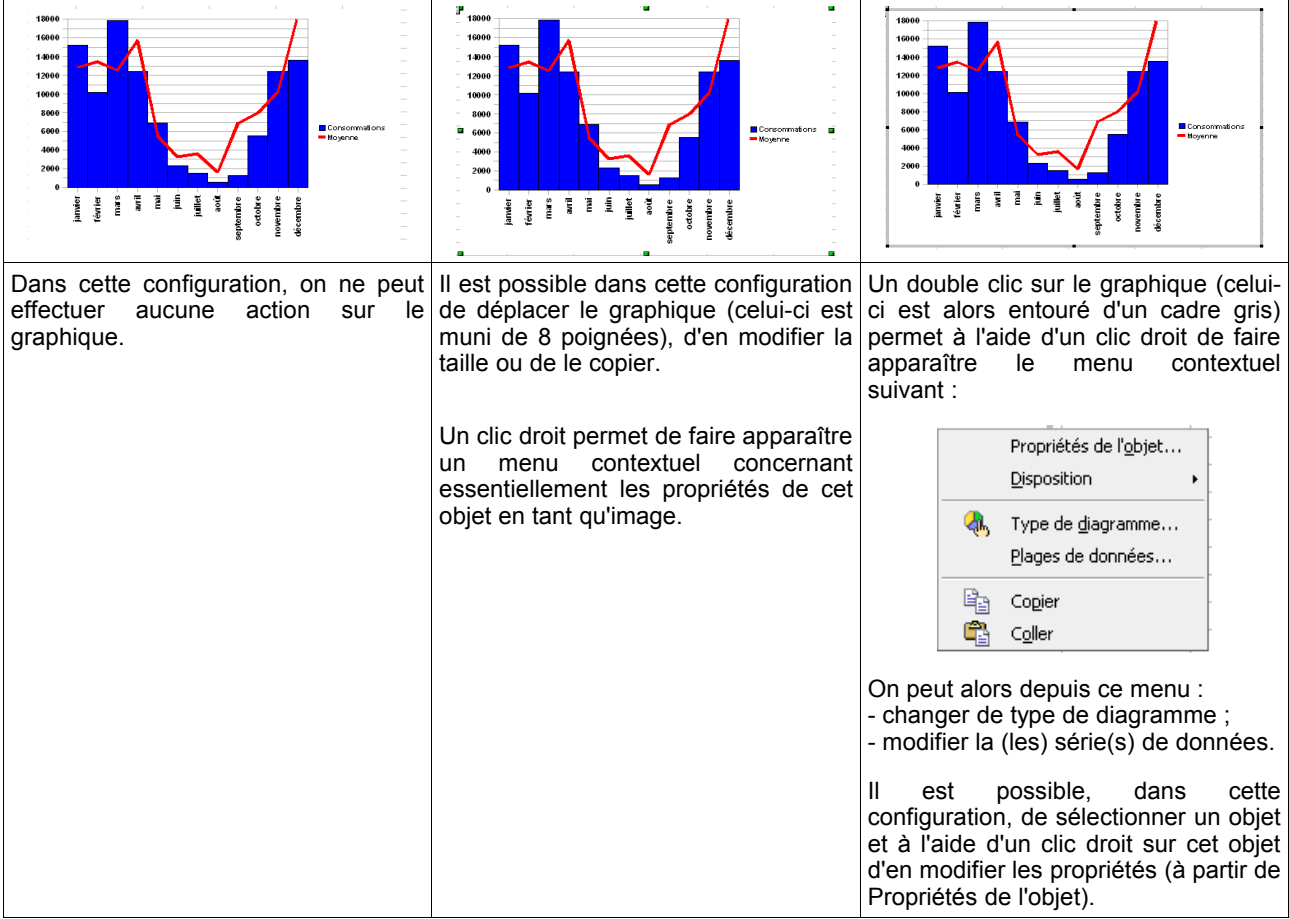

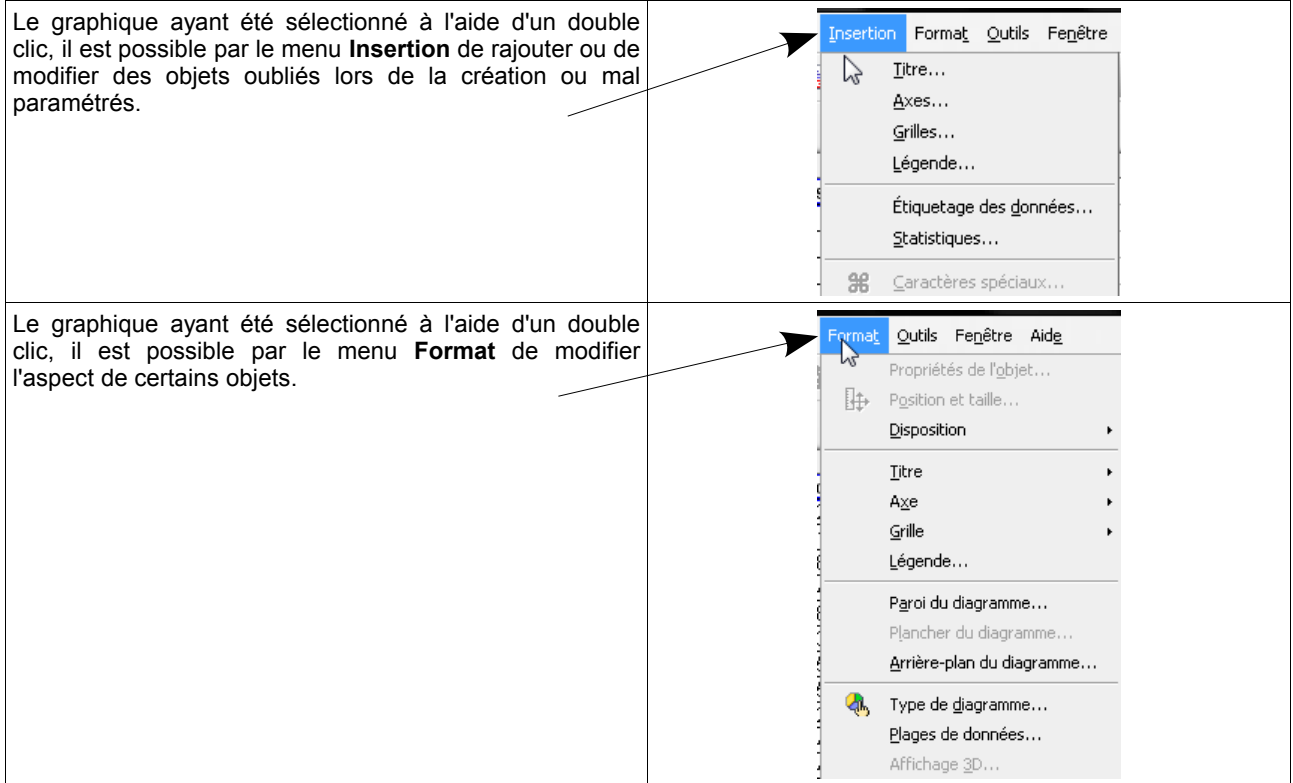